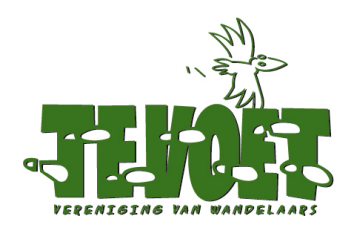

# **Wandelen over Netwerken: YES!**

# En graag één digitale wandelrouteplanner voor *alle* netwerken

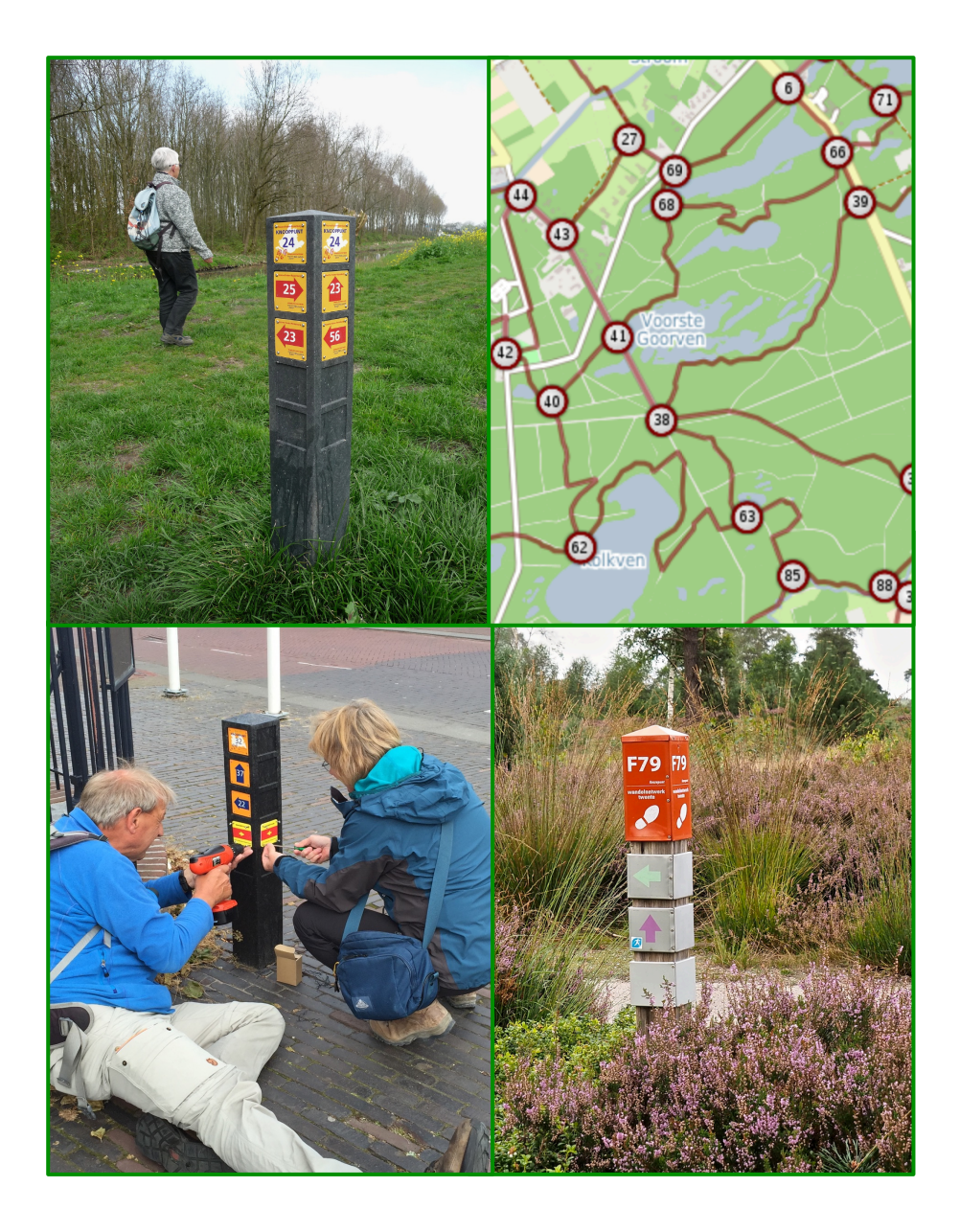

Werkgroep Digitale Wandelrouteplanner van TeVoet Correspondentie: j.schonk@me.com April 2017, versie 2.1

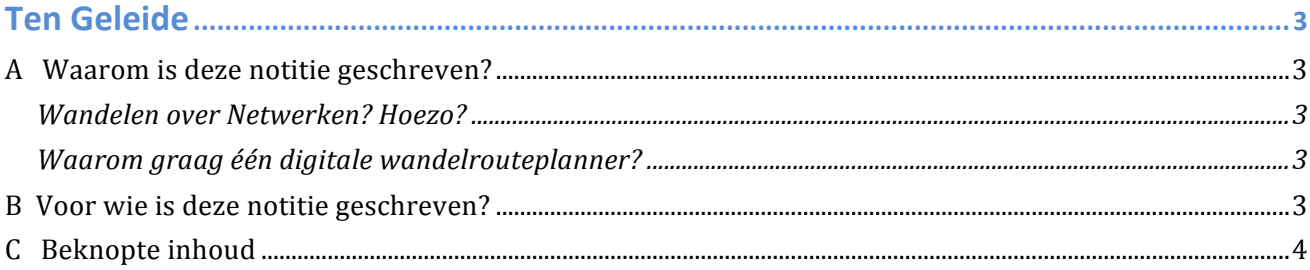

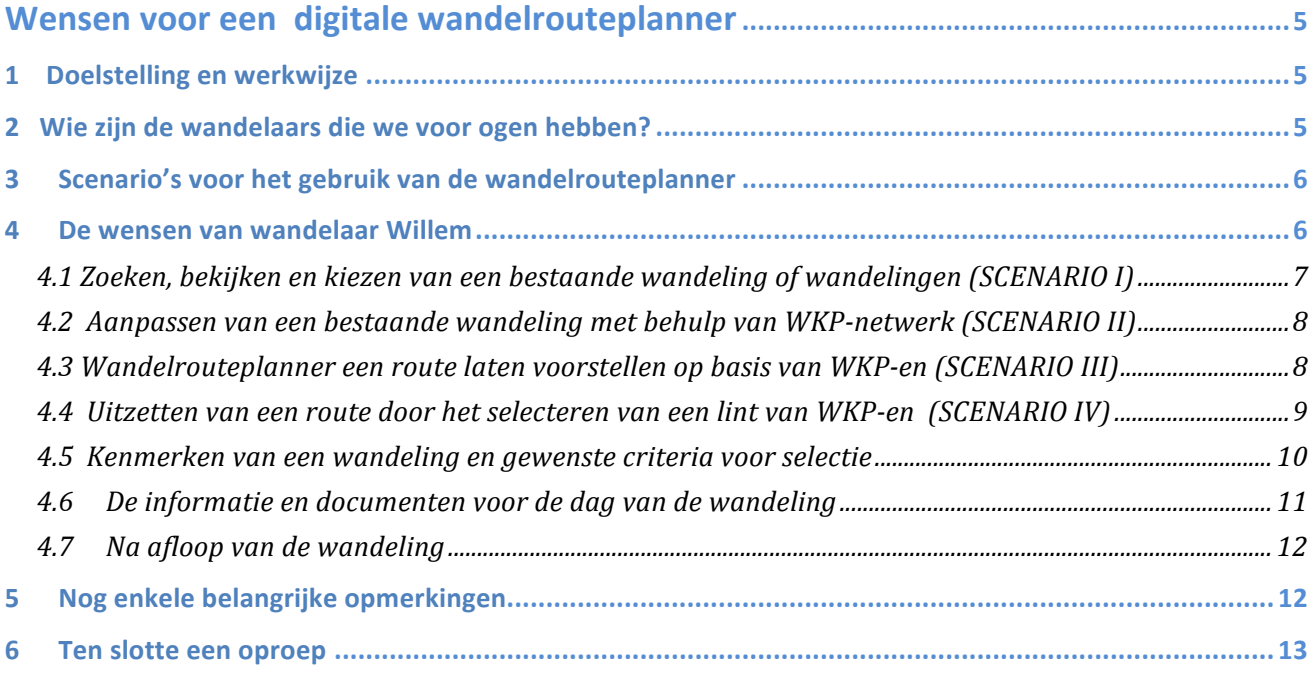

**Aan de Werkgroep Digitale Wandelrouteplanner van TeVoet hebben deelgenomen:** Andre van Atten (ZH); Bart van den Dolder (Utr); Alice Drenthe (L); Frans Meijdam (ZH); Bertie Schonk (Utr); Fred Triep (NH).

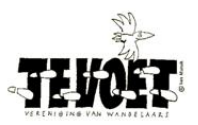

# **Ten Geleide**

# **A Waarom is deze notitie geschreven?**

#### **Wandelen over Netwerken? Hoezo?**

De afgelopen jaren zijn er veel netwerken met wandelknooppunten- en wandelkeuzepunten in Nederland ontwikkeld. De essentie van beide netwerken is gelijk; we duiden ze daarom allebei aan met WKP-netwerk. TeVoet (Landelijke Vereniging van Wandelaars) vindt dat WKP-netwerken bijdragen aan de verdere verbetering en ontwikkeling van de wandelinfrastructuur in Nederland. Veel TeVoeters zetten zich dan ook in als vrijwilliger bij organisaties die deze WKP-netwerken financieren, ontwikkelen en implementeren.

Een WKP-netwerk heeft veel voordelen. De wandelaar kan een 'eigen' route te bepalen. De wandeling sluit daardoor beter aan bij de wensen en mogelijkheden van de wandelaar. Een WKP-netwerk geeft flexibiliteit: de route kan onderweg worden ingekort of uitgebreid. WKP-netwerken zijn ontwikkeld met oog voor landschappelijk mooie trajecten en cultuurhistorisch interessante plekken. Ze geven de wandelaar een zekere kwaliteitsgarantie.

Dat alles draagt bij aan wandelplezier. En meer wandelplezier is een stimulans om vaker op pad te gaan. Deze gedachte leeft ook bij recreatieschappen en regionale overheden. Er wordt voor de ontwikkeling van WKP-netwerken dan ook veel tijd en geld vrijgemaakt.

#### **Dus, Wandelen over netwerken: YES!**

#### **Waarom graag één digitale wandelrouteplanner?**

Het gebruik van de WKP-netwerken wordt mogelijk gemaakt door WKP-palen, informatieborden en kaarten. Maar dat alles is in de het digitale tijdperk niet voldoende. Om het gebruik van deze WKP-netwerken te vergroten zijn diverse digitale wandelrouteplanners ontwikkeld. Helaas beslaan ze vaak een beperkte regio en worden bestaande wandelingen (LAW's, streekpaden, NS-wandelingen, klompenpaden e.d.) er niet in meegenomen. Ook verschillen ze nogal van elkaar: ze zien er anders uit, en de mogelijkheden en het gebruiksgemak lopen sterk uiteen. Dat is zeer ontmoedigend voor de gebruiker. Meer uniformiteit en gebruiksgemak is wenselijk. De ontwikkeling van één gebruiksvriendelijke digitale wandelrouteplanner waarmee in heel Nederland wandelingen kunnen worden uitgezet zal het benutten van WKP-netwerken en bestaande wandelpaden vergroten. TeVoet wil hier graag een bijdrage aan leveren. Immers wie beter dan de wandelaar zelf, kan aangegeven wat hij wil, en hoe hij een digitale planner wil gebruiken. Daarom heeft TeVoet in 2016 op de Algemene Ledenvergadering besloten de gebruikersspecificaties voor een digitale routeplanner op te stellen. Het resultaat is in deze notitie beschreven.

# **B** Voor wie is deze notitie geschreven?

Deze notitie is geschreven voor *alle* partijen die een rol hebben in de ontwikkeling van wandelnetwerken en paden en in het stimuleren van het gebruik ervan. Dit zijn vooral (medewerkers van) Provincies, Gemeenten, Recreatieschappen, VVV's, Routebureaus, Wandelorganisaties, Natuurbeheer organisaties, en de bedrijfstakken die zich met wandel-infrastructuur en digitale planners bezig houden.

TeVoet roept deze organisaties op zich in te zetten voor het realiseren van de in deze notitie geschetste routeplanner en er gezamenlijk voor te zorgen dat een dergelijke wandelrouteplanner gratis op alle gangbare platforms ter beschikking komt.

TeVoet stelt deze notitie vrij ter beschikking van iedereen en is bereid om met welke partij dan ook in gesprek te gaan over de realisatie van één digitale wandelrouteplanner voor alle netwerken.

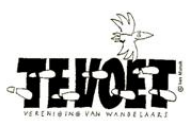

# **C Beknopte inhoud**

De door TeVoet opgestelde gebruikerswensen richten zich op een wandelrouteplanner die vier scenario's ondersteunt:

- I. Zoeken, bekijken en vinden van een bestaande wandeling die voldoet aan de wensen;
- II. Aanpassen van een gekozen bestaande wandeling (of combinatie van bestaande wandelingen) door een extra lusje toe te voegen, een stukje in te korten, of vertrek- of eindpunt te verleggen door gebruik te maken van het WKP-netwerk;
- III. De wandelrouteplanner wandelsuggesties te laten doen op basis van een aantal criteria (bijvoorbeeld: lengte van de wandeling, start- en eindpunt) en een beperkt aantal WKP-en. Een wandeling kan daarna desgewenst aangepast worden.
- IV. Uitzetten van een route door het selecteren van een aantal WKP-en.

De wensen richten zich dus niet op een wandelrouteplanner waarmee uitsluitend wandelingen via een WKPnetwerk kunnen worden uitgezet.

Voor deze vier scenario's zijn de wensen geïnventariseerd en beschreven in de vorm van een dialoog van de gebruiker met de planner. Tevens is beschreven welke output de wandelrouteplanner moet kunnen leveren ter ondersteuning van het lopen van de wandeling.

Bij het beschrijven van de gebruikerswensen hebben we ons beperkt tot het aangeven van de inhoud van de dialoog met andere woorden , tot het **WAT**. Er is niet ingegaan op de vormgeving van de dialoog, dus niet op het HOE. Functies van open digitale routeregistratie- en routebewerkingssystemen zoals bv Basecamp worden niet meegenomen.

De wensen betreffen dus de *minimale eisen* waaraan de digitale wandelrouteplanner dient te voldoen als wandelaar optimaal gebruik te kunnen maken van een WKP-netwerk. Deze wensen kunnen op verschillende manieren gerealiseerd worden. Wij hebben gemeend daar geen suggesties voor te moeten geven maar dat over te laten aan de ontwikkelaars van routeplanners. Uiteraard is TeVoet zeker bereid hierover in gesprek te gaan en de functionaliteit en gebruikersvriendelijkheid te testen en te beoordelen.

Natuurlijk is er meer nodig om een goed gebruik van een WKP-netwerk te realiseren. Ook spelen een rol de kwaliteit van het netwerk, de juistheid van de bewijzering, de aansluiting op openbaar vervoer en parkeermogelijkheden, horeca, bezienswaardigheden etc. Dat type kwaliteitseisen is echter buiten beschouwing gelaten.

# **Wensen voor een digitale wandelrouteplanner**

# **1 Doelstelling en werkwijze**

De doelstelling van het Wandelrouteplanner-project van de TeVoet luidt:

*een bijdrage leveren aan het stimuleren van het gebruik van WKP-netwerken door het opstellen van gebruikerswensen voor een wandelrouteplanner waarmee routes via een WKP-netwerk kunnen worden uitgezet en gewandeld.* 

Het doel is dus niet de realisatie van de meest ideale wandelrouteplanner maar het aangeven aan welke minimale eisen de digitale wandelrouteplanner dient te voldoen om als wandelaar optimaal gebruik te maken van een WKP-netwerk. TeVoet heeft dit gedaan vanuit het perspectief van de wandelaar.

De minimale eisen zijn opgesteld door de Werkgroep Digitale Wandelrouteplanner van TeVoet. De werkgroep is vijf maal bijeen geweest. Ze heeft in de eerste twee vergaderingen de wandelaar c.q. gebruiker van de planner nader omschreven en vier scenario's bepaald waarvoor een digitale routeplanner gebruikt kan worden. Alle verschillende bestaande routeplanners zijn door de werkgroep bekeken. In twee vergaderingen zijn minimale eisen opgesteld. Deze concept eisen zijn ter commentaar voorgelegd aan de regiocoördinatoren van TeVoet en aan Wandelnet. Dit commentaar is verwerkt in dit rapport.

# **2** Wie zijn de wandelaars die we voor ogen hebben?

Voor het bepalen van de wensen voor de wandelrouteplanner dienen we helder voor ogen te hebben wie de (potentiële) gebruikers zijn. Op de eerste plaats is dat een *wandelaar*. Op de tweede plaats is het een wandelaar *die gebruik wil maken van een wandelrouteplanner*. We bakenen daarom de wensen af door het type wandelaar te beschrijven en daarnaast enkele kenmerken te noemen van deze wandelaar in relatie tot het gebruik van ICT-middelen. Met die afbakening voorkomen we dat de wensen te omvangrijk en te specifiek worden. Te veel wensen en te specifieke wensen zullen immers de kans op een implementatie van die wensen verkleinen. Bovendien wordt zo beter duidelijk waar - vanuit de gebruiker gezien - de prioritieten liggen bij de verdere ontwikkeling van digitale wandelrouteplanners.

De wandelaars die we voor ogen hebben zijn:

- a. recreatieve wandelaars, die regelmatig een vooraf geplande wandeling lopen, alleen of met een kleine groep;
- b. die graag een afstand lopen van 10 km of meer als rondie of als lijn (Van A -> B);
- c. die gebruik maken van openbaar vervoer maar soms ook de auto nemen als ze op pad gaan;
- d. die waarde hechten aan wandelen in een landschappelijk aantrekkelijke omgeving op onverharde paden en die cultuurhistorische elementen waarderen;
- e. die af en toe de hond meenemen;
- f. die geen al te grote beperkingen hebben om te lopen over onverharde paden en in staat zijn niet al te lastige obstakels te nemen<sup>1</sup>;
- g. die een gelegenheid voor een kop koffie en versnapering langs de route op prijs stellen;
- h. die een (globale) kaart van de wandeling bij zich willen hebben;
- i. die digitale ondersteunende middelen zoals een GPS en wandel-app niet schuwen.

We richten ons dus niet op de wandelaar die Lange Afstand Wandelpaden (LAW) verkiest of die bij voorkeur wandelt in sport- en of groepsverband. Hij/zij kan een LAW dan wel een wandeling van de wandelagenda van de KWBN kiezen. En we richten ons ook niet op de al doorgewinterde gebruiker van open digitale routeregistratie- en routebewerkingssystemen zoals by Basecamp.

In de volgende paragraaf zijn de scenario's voor het gebruik van de planner verder afgebakend.

<sup>1</sup> Wandelingen voor personen met een beperking zijn te vinden op http://www.wandelenmeteenbeperking.nl

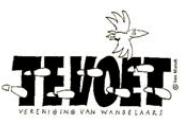

# **3 Scenario's voor het gebruik van de wandelrouteplanner**

Onze wandelaars, Willem en Johanna, hebben met kennissen afgesproken over twee weken een wandeling te maken van ongeveer 15 km in een omgeving die ze (nog) niet zo goed kennen. Willem heeft op zich genomen een wandeling uit te zoeken. Hij zal enkele dagen voor de wandeling het verzamelpunt en een beknopt routekaartje mailen.

Na overleg met Johanna gaat Willem allereerst op zoek naar bestaande gemarkeerde wandelingen in de afgesproken omgeving. Hij googelt op <wandeling zoeken> en kiest voor de link <Wandelroutes vinden, bekijken & maken>1. Dat is precies wat hij wil. Hij selecteert de regio waar ze gaan wandelen. Allereerst bekijkt hij welke bestaande wandelingen er zijn. Dat zijn er best veel. Het zal dus wel een mooi gebied zijn. Er is in de regio ook een WKP-netwerk. Dat is mooi.

Geen enkele bestaande wandeling is echter precies wat Willem wil (te lang, te kort, of 'verkeerd' vertrekpunt). Hij hoopt nu een bestaande wandeling te kunnen combineren met een stukje via het WKPnetwerk zodat ze kunnen verzamelen bij het parkeerterrein 'Nabij die Molen' dat vlakbij het station ligt. En Johanna wil graag veel onverhard wandelen: de vorige keer hadden ze nogal last van elektrische fietsen en moesten ze voortdurend in ganzenpas lopen. Mocht Willem geen bestaande wandeling vinden die grotendeels over onverharde paden gaat, dan wil hij een route uitzetten gebruikmakend van het WKPnetwerk in die regio of door enkele criteria aan te geven waaraan de wandeling moet voldoen en de wandelrouteplanner een route te laten bepalen, of desnoods door geheel zelf een route via WKP-en te bepalen.

In de wensen van Willem kunnen we de onderstaande vier gebruikersscenario's onderscheiden:

- I. Zoeken, bekijken en vinden van een bestaande wandeling die voldoet aan de wensen;
- II. Aanpassen van een gekozen bestaande wandeling (of combinatie van bestaande wandelingen) door een extra lusje toe te voegen, stukje in te korten, of vertrek- of eindpunt te verleggen door gebruik te maken van het WKP-netwerk;
- III. De wandelrouteplanner wandelingen laten voorstellen op basis van een aantal criteria (by lengte van de wandeling, start- en eindpunt) en een beperkt aantal WKP-en. Deze wandeling kan daarna desgewenst aangepast worden.
- V. Uitzetten van een route door het selecteren van een lint van WKP-en.

Het bovenstaande impliceert dat Willem over één wandelrouteplanner wil beschikken waarmee hij zowel bestaande wandelingen kan zoeken en zo nodig aanpassen, als waarmee hij een wandeling kan uitzetten via een WKP-netwerk. 

De door TeVoet opgestelde gebruikerswensen richten zich dus op een wandelrouteplanner die alle vier de scenario's ondersteunt en niet op een wandelrouteplanner waarmee uitsluitend wandelingen via een WKPnetwerk kunnen worden uitgezet.

Bij het beschrijven van de gebruikerswensen beperken we ons tot het aangeven van de inhoud van de dialoog die Willem wil kunnen voeren met de wandelrouteplanner, met andere woorden tot het **WAT**. We gaan niet in op de vormgeving van de dialoog, dus niet op het HOE.

Benieuwd wat de wensen dan wel zijn? Lees paragraaf 4. U kunt paragraaf 4 ook bij eerste lezing overslaan en doorgaan naar paragraaf 5.

### **4 De wensen van wandelaar Willem**

Er bestaan verschillende digitale kaarten waarop wandelingen en een WKP-netwerk kunnen worden getoond. De meest gebruikte zijn de Open Street Map (OSM) en de Topokaart. Deze kaarten verschillen in de mate van detail die wordt gegeven over bijvoorbeeld ondergrond of in actualiteit. Soms kan het handig zijn

<u> 1989 - Johann Stein, fransk politik (d. 1989)</u>

 $1$  Met tekst tussen < > wordt aangegeven dat die tekst wordt ingevuld op of getoond door een scherm van de wandelrouteplanner.

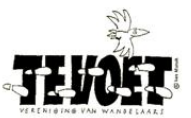

over veel detail te beschikken (bijvoorbeeld bij het uitzetten van een bepaald stukje) maar veel detail kan ook een goed overzicht belemmeren bijvoorbeeld als men de routelijn in zijn geheel wil overzien. Voor alle scenario's geldt dat Willem over beide kaarten wil kunnen beschikken én dat hij wil kunnen switchen tussen de beide kaarten.

Wandelaars stellen eisen aan hun 'ideale' wandeling. Met andere woorden: hun wandeling dient te voldoen aan een aantal kenmerken. De wandelrouteplanner dient deze kenmerken per wandeling te kunnen tonen. Ook dient de wandelrouteplanner deze kenmerken als selectiecriterium te kunnen hanteren.

De kenmerken van een wandeling die Willem vooraf wil zien en die hij mogelijk als selectiecriterium wil gebruiken zijn voor alle scenario's dezelfde. Een opsomming van deze kenmerken en hun mogelijke waarden is daarom gegeven in een aparte paragraaf 4.5.

Hetzelfde geldt voor de informatie betreffende de wandeling die Willem wil kunnen printen of downloaden om te gebruiken tijdens de wandeling. In paragraaf 4.6 wordt dit aangegeven.

Na de wandeling wil Willem de beheerders van de gelopen wandeling informeren over een enkele onregelmatigheid tijdens de wandeling. Dat is beschreven in paragraaf 4.7.

#### **4.1 Zoeken, bekijken en kiezen van een bestaande wandeling of wandelingen (SCENARIO I)**

De wensen van onze wandelaar Willem beschrijven we als een aantal acties die Willem achtereenvolgens uitvoert en waarop de wandelrouteplanner reageert. We beschrijven de dialoog tussen Willem en de wandelrouteplanner voor de vier hiervoor genoemde scenario's. We duiden de wandelrouteplanner in de dialoog aan met de letter S (van Systeem); en onze wandelaar Willem met de letter W. We doen dus net alsof er een wandelrouteplanner is die over de door Willem gewenste functies beschikt.

- W: Willem opent de Wandelpagina Nederland en kiest de functie <bestaande wandelingen><sup>2</sup>.
- W: Willem heeft twee opties om het gebied aan te geven waar hij wil gaan wandelen:
	- (1) <kiezen van een provincie / wandelregio / plaatsnaam op een kaart>;
	- (2) <invullen van een plaatsnaam>.
	- Hij kiest optie 2 en vult de plaatsnaam in.
- S: De wandelrouteplanner toont bestaande wandelingen die geheel of gedeeltelijk liggen binnen een straal van 20 km van de plaatsnaam die Willem heeft opgegeven. De wandelingen zijn geordend naar lengte van de wandeling. Van iedere wandeling die de wandelrouteplanner presenteert worden kenmerken gegeven. Deze **kenmerken** zijn opgesomd in paragraaf 4.5. De wandelingen worden ook op de kaart getoond.
- W: Omdat het veel wandelingen zijn, vult Willem voor drie kenmerken een waarde in waaraan de wandeling moet voldoen om zo het aantal in te perken. Paragraaf 4.5 geeft de waarden van de kenmerken die Willem als selectiecriterium kan gebruiken.
- S: De lijst van wandelingen is nu veel kleiner.
- W: Willem klikt een paar wandelingen één voor één aan en leest de beknopte beschrijving door. Hij weet nu welke bezienswaardigheden en voorzieningen er langs de route zijn te vinden en heeft een idee van de omgeving. Van twee wandelingen bekijkt hij de route van de wandeling op de Topokaart. Hij <zoomt in op bepaalde trajecten> en bekijkt die nauwkeuriger.
- W: Willem vraagt nu een aantal kenmerken van de wandeling (middels iconen) op de routekaart te tonen, zodat hij weet waar die voor hem belangrijke plekken zich bevinden. In paragraaf 4.6 is aangegeven wat er op de routekaart van een wandeling getoond kan worden.

<u> 1989 - Johann Stein, fransk politik (d. 1989)</u>

 $2$  Met tekst geplaatst tussen < > wordt aangegeven dat die tekst wordt ingevuld op of getoond door een scherm van de wandelrouteplanner.

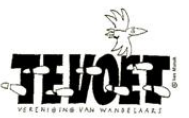

- W: Hij kiest vervolgens een wandeling waarin zich ongeveer halverwege een cultuurhistorisch interessante plek bevindt.
- S: Nu Willem heeft gekozen presenteert de wandelrouteplanner een dialoogvenster waarin Willem kan aangeven welke informatie en documenten hij wil printen of downloaden voor de wandeldag. De mogelijkheden zijn beschreven in paragraaf 4.6.
- W: Willem kiest <print de routekaart> en <sla de routekaart op als pdf> zodat hij die kan mailen naar zijn groepje. Hij klikt het Toeristisch Overstappunt aan bij het begin van de route en print het adres, ook dat moet in de mail straks als verzamelpunt. Nu de <GPS track downloaden> en Klaar is Kees!

#### **4.2 Aanpassen van een bestaande wandeling met behulp van WKP-netwerk (SCENARIO II)**

Willem heeft een bestaande wandeling gevonden die naar zijn zin is. Probleem is wel dat deze wandeling niet vlakbij het station begint. Maar op de routekaart ziet Willem dat de wandeling loopt in een gebied waar inmiddels een WKP-netwerk is aangelegd en dat het Toeristisch Overstappunt waar de wandeling begint en eindigt ongeveer 3 km van het station ligt. Bij het station en het Toeristisch Overstappunt ligt een WKP. Willem wil nu graag de wandeling laten beginnen en eindigen bij het station en de wandeling dus iets 'verleggen'. 

- W: Willem selecteert de wandeling en kiest de optie <wandeling aanpassen m.b.v. WKP-netwerk>.
- S: De wandelrouteplanner presenteert nu de Topokaart met de routelijn van de wandeling en het WKPnetwerk. Willem geeft aan waar hij de wandeling wil openknippen. Naast de kaart verschijnt het WKPlint van de bestaande wandeling<sup>3</sup>.
- W: Willem wil er een lusje bij maken aan het begin en plaatst de cursor in het WKP-lint vóór het WKP waar de wandeling begint, hij klikt en er verschijnt ruimte om WKP-en toe te voegen. Willem voegt vijf WKPen toe, startend bij het station en eindigend bij een WKP vlak vóór het WKP dat het beginpunt is van de gekozen wandeling. Ook voegt hij een paar WKP-en toe achter het laatste WKP van de gekozen wandeling zodat zijn wandeling nu eindigt bij het station.

Op een vergelijkbare manier kan Willem ergens de bestaande gekozen wandeling uitbreiden door een stukje via extra WKP-en toe te voegen. Ook kan hij een stukje van de bestaande gekozen wandeling *verwijderen door de WKP-en van dat traject te verwijderen.*

- S: De wandelrouteplanner laat het resultaat zien op de kaart, toont het WKP-lint en geeft de kenmerken van de wandeling.
- W: Willem is tevreden, hij laat het hierbij.
- S: Nu Willem klaar is presenteert de wandelrouteplanner een dialoogvenster waarin hij kan aangeven welke informatie en documenten hij wil printen of downloaden voor de wandeling. Deze zijn beschreven in paragraaf 4.6.
- W: Willem kiest <print de routekaart> en <sla de routekaart op als pdf> zodat hij die samen met het WKP-lint kan mailen naar zijn groepje. Nu de <GPS track downloaden> en klaar.

#### **4.3 Wandelrouteplanner een route laten voorstellen op basis van WKP-en (SCENARIO III)**

Willem ziet dat er een WKP-netwerk in de regio ligt en wil daar graag gebruik van maken bij het uitzetten van de wandeling. Dan kunnen de snelle wandelaars een stukje vooruit lopen en mocht het toch flink regenen dan kunnen ze een stukje afsnijden. Handig. En Willem verwacht dat de paden tussen de WKP-en aantrekkelijk zijn.

<u> 1989 - Johann Stein, fransk politik (d. 1989)</u>

 $^3$  Uiteraard kan dat alleen als de bestaande wandeling geheel valt binnen een WKP-netwerk. Mocht dat niet zo zijn dan zal het WKPlint de onderbrekingen laten zien.

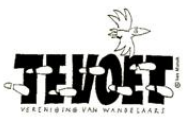

- W: Willem selecteert de optie <wandeling uitzetten via WKP-netwerk> en kiest een WKP waar ze willen starten.
- S: De wandelrouteplanner laat de kaart van het netwerk zien met het gekozen WKP in het centrum. De kaart is schaalbaar dus Willem kan in- en uitzoomen.
- W: Willem heeft nu twee opties: < eigen route bepalen> of <zich laten verrassen>. Hij kiest voor de laatste optie. (De eerste optie wordt besproken in paragraaf 4.4)
- S: Willem wordt gevraagd aan te geven bij welk WKP hij wil starten en bij welk WKP eindigen en hoe lang de wandeling moet zijn.
- W: Het begin- en eindpunt wordt station Dordrecht. De lengte van de wandeling 20 25 km. En hij laat iconen plaatsen op de kaart van zaken die hij belangrijk vindt.
- S: De wandelrouteplanner laat op de kaart 7 heel verschillende mogelijkheden zien om een rondwandeling van 20-25 km te lopen met startpunt NS Dordrecht.
- W: Willem bekijkt de routes en verwijdert routes die hem niet aanspreken, bv eentje waarbij ruim 7 km per waterbus worden afgelegd. Wel leuk, maar dat wil hij toch niet. Hij bekijkt de andere voorstellen en zoomt hier en daar in zodat hij beter kan zien hoe de wandeling loopt.
- S: De wandelrouteplanner laat van ieder voorstel de routelijn op de kaart zien en de kenmerken van de route. Willem kijkt vooral naar het percentage van het traject dat onverhard is.
- W: Willem besluit dat hij twee voorgestelde wandelingen wil combineren. Hij klikt daarom naast het begin/eindpunt nog twee WKP-en aan waarlangs de route dient te lopen.
- S: De wandelrouteplanner komt nu met drie nieuwe wandelroutes.
- W: Willem kiest er één en is tevreden.
- S: Er verschijnt nu een dialoogvenster waarin Willem kan aangeven welke informatie en documenten hij wil printen of downloaden voor de wandeling. Deze zijn beschreven in paragraaf 4.6.
- W: Willem kiest <print de routekaart> en <sla de routekaart op als pdf> zodat hij die kan mailen naar zijn groepje. Hij print het WKP-lint een paar keer zodat hij die aan de snelle lopers kan geven. Voor de zekerheid ook maar de <GPS track downloaden>.

#### **4.4 Uitzetten van een route door het selecteren van een lint van WKP-en (SCENARIO IV)**

- W: Willem wil geheel zelf via WKP-en een route uitzetten. Hij kiest de optie <eigen route bepalen>.
- S: De wandelrouteplanner presenteert Willem nu de Topokaart waarop het WKP-en netwerk is afgebeeld. De kaart is schaalbaar en Willem zoomt in op het gebied waar ze willen lopen. Op het scherm, links van de kaart, wordt een lege lijst getoond waarin de door Willem te selecteren WKP-en gepresenteerd zullen worden. De kaart laat mooi zien hoe het netwerk ligt over het gebied, de type wegen (autoweg, fietspad, wandelpad, ruiterpad e.d.), de ondergrond van de wegen (verhard – onverhard) en grondgebruik (weiland, bos akkerland, etc.). Ook zijn de interessante plekken aangegeven die Willem belangrijk vindt. In paragraaf 4.6 worden de mogelijkheden genoemd.
- W: Willem begint met het aanklikken van zijn begin-WKP. Vervolgens klikt hij nog een twintigtal WKP-en aan. Hij kiest daarbij veel WKP-en die aan een onverharde weg liggen. Hij legt zijn route zoveel mogelijk door onbebouwd gebied maar wel langs een enkele cultuurhistorisch interessante plek.
- S: De wandelrouteplanner maakt een lijst van de gekozen WKP-en. Na iedere klik op een WKP wordt aangegeven wat de lengte van de route is. De wandelrouteplanner kiest daarbij de kortste route via WKP-en tussen de twee WKP-en die door Willem na elkaar worden aangeklikt.

Als Willem terug is bij zijn beginpunt blijkt de totale lengte van de wandeling maar 16 km te zijn.

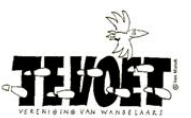

- W: Willem wil de wandeling wat verlengen en plaatst de cursor tussen WKP-x en WKP-y. Hij klikt en er verschijnt ruimte om WKP-en te plaatsen tussen WKP-x en -y. Willem voegt drie WKP-en toe tussen WKP-x en WKP-y. Ook voegt hij nog een enkel WKP toe tussen WKP-m en WKP-n.
- S: De wandelrouteplanner presenteert het resultaat als routelijn op de kaart, het WKP-lint en geeft de kenmerken.
- W: Willem is tevreden, hij laat het hierbij.
- S: Nu Willem heeft gekozen presenteert de wandelrouteplanner een dialoogvenster waarin Willem kan aangeven welke informatie en documenten hij wil printen of downloaden voor de wandeling. Deze zijn beschreven in paragraaf 4.6.
- W: Willem kiest <print de routekaart> en <sla de routekaart op als pdf> zodat hij die kan mailen naar zijn groepje. Hij print het WKP-lint en voor de zekerheid ook de <GPS track downloaden>.

#### **4.5 Kenmerken van een wandeling en gewenste criteria voor selectie**

Wandelaars stellen eisen aan hun 'ideale' wandeling. Met andere woorden: hun wandeling dient te voldoen aan een aantal kenmerken. De wandelrouteplanner dient deze kenmerken per wandeling te kunnen tonen maar ook als selectiecriterium te kunnen hanteren.

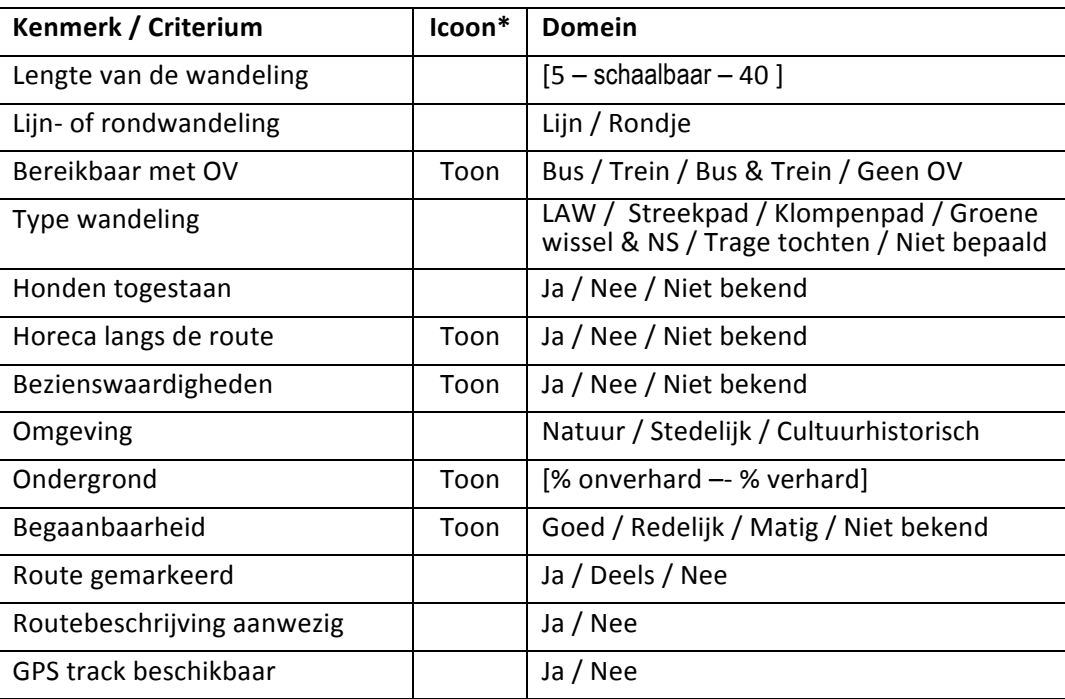

#### **Overzicht van kenmerken van een wandeling met hun mogelijke waarden**

\* In deze kolom is aangegeven of het kenmerk met een icoon op de routekaart desgevraagd getoond kan worden.

De tabel geeft in de eerste kolom een overzicht van de kenmerken van een wandeling die Willem wil kunnen zien voordat hij zijn keuze bepaalt. Deze kenmerken wil hij ook aan de wandelrouteplanner kunnen meegeven voor het selecteren / voorstellen van een wandeling, dus als selectiecriterium. Willem is van mening dat de kenmerken / criteria niet te specifiek moeten zijn omdat het dan niet meer werkt. Zien dat het een wandeling <in de natuur> is, is genoeg. De kaart en het gebied geven voldoende informatie om te weten of het de polder, bos, heide of bv het kustgebied betreft.

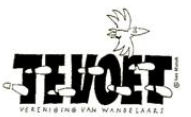

Wanneer Willem een kenmerk als *criterium* voor selectie wil hanteren, dient hij een waarde aan dat kenmerk te geven. De mogelijke waarden van ieder kenmerk / criterium zijn gegeven in de tweede kolom. By.: honden toegestaan: <Ja> / <Nee> / <Niet bekend> . Daar waar [ -schaalbaar- ] wordt genoemd kan middels een schuifbalkje worden aangegeven in welk bereik de waarde van het selectiekenmerk dient te liggen, bv <50-70% onverhard>.

Een paar kenmerken vragen om een nadere toelichting. Die wordt hieronder gegeven.

#### *Kenmerken met een mogelijke waarde <Niet bekend> of <Niet bepaald>.*

De waarde <Niet bekend> of <Niet bepaald> is nodig omdat niet voor alle wandeltrajecten waaruit een wandeling bestaat de waarde van dat kenmerk beschikbaar zal zijn. Hoe hier het beste mee kan worden omgegaan zal bekeken moeten worden.

#### *Bereikbaar met OV*

Hieronder wordt begrepen dat er een NS station dan wel bushalte is binnen 500 meter van het startpunt van een bestaande wandeling of een WKP. Het daarbij behorende icoontje is het standaard symbool voor bushalte en NS station. Wanneer je hovert over het symbool verschijnt de naam en lijn van de bushalte dan wel de naam van het station. Als Willem gebruik wil maken van de buslijn dan zal hij ov9292 of NS.nl (moeten) raadplegen voor de reistijden.

#### *Begaanbaarheid*

Begaanbaarheid is een lastig kenmerk. Bedoeld is hier de wandelaar een indicatie te geven of de wandeling goed te doen is voor mensen die ietwat minder of wat wankel ter been zijn. Het kan dan gaan over geaccidenteerd terrein, een groot stuk drassig grasland, een smal bruggetje of een lastig klimtrapje. Voor een oriëntatie op de wandeling zijn de vier genoemde waarden van dit kenmerk voldoende. Als men zijn keuze wil bepalen zal op de routekaart gekeken moeten worden naar iconen die de trajecten met matige begaanbaarheid of lastige obstakels aangeven. Bv icoon van smal bruggetje of drassig veld. Of dit haalbaar is wordt uiteraard bepaald door de beschikbaarheid van deze informatie van de wegen/paden die de wandeling omvat.

#### *Route gemarkeerd*

Er zijn twee categorieën van markeringen. Ten eerste de markeringen die specifiek zijn voor één bepaald type wandeling (b.v. Klompenpad of LAW). Ten tweede de markeringen van een WKP-netwerk die je leiden van WKP naar WKP. Beide categorieën gelden als markering. Voor een gekozen of gemaakte wandeling moet duidelijk zijn om wat voor markering het gaat.

#### **4.6** De informatie en documenten voor de dag van de wandeling

#### *Informatie op de [geprinte] routekaart*

- 1. We gaan ervan uit dat meerdere kaarten beschikbaar zullen zijn met een verschillend niveau van detail maar dat er tenminste één kaart is die gedetailleerde informatie bevat over de ondergrond en type paden. Gewenst zijn namelijk o.a. het type weg (auto – fiets – wandel), aard van de ondergrond (verhard  $-$  onverhard), type van het terrein (weiland – bos – bebouwing), de plaatsnamen en de straatnamen (als je voldoende inzoomt), waterloopjes, bruggetjes en dergelijk. Voor een bestaande en via een WKPnetwerk uitgezette wandeling zijn dezelfde kaarttypen gewenst.
- 2. Op de kaart dient de **routelijn van de wandeling** duidelijk zichtbaar te zijn waarbij de routelijn een (kleur)verschil vertoont voor verhard en voor onverhard. Indien het een wandeling via WKP-en betreft dienen die uiteraard op de kaart te zijn aangegeven.
- 3. Het is wenselijk dat de **kaart met routelijn schaalbaar** is en dat Willem dus kan bepalen welke delen van de routekaart hij op welke schaal wil printen om mee te nemen.
- 4. De volgende *iconen* kunnen desgevraagd weergegeven worden op de routekaart:

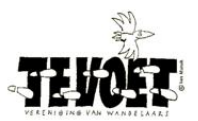

- OV [bushaltes / NS stations]
- Toeristische Overstappunten en Horeca
- Interessante plekken (Point of Interest)

Van deze punten dient tekstuele toelichting beschikbaar te zijn in print- en pdf-vorm.

#### *De routebeschrijving*

Voor een bestaande wandeling dient deze én direct geprint te kunnen worden én als pdf opgeslagen te kunnen worden. 

#### *Het GPX bestand*

Van de wandeling dient het GPX-bestand beschikbaar te zijn.

#### *Informatie en documenten van derden*

Indien van een wandeling, zoals een LAW of Streek- of Klompenpad, een door derden gemaakt routeboekje of kaart beschikbaar is, dient een link naar het adres, emailadres en/of telefoonnummer van het verkooppunt getoond te worden, zodat deze informatie desgewenst voor de wandeling kan worden verkregen.

#### **4.7 Na afloop van de wandeling**

Na driekwart van de wandeling liepen Willem en zijn groepje even verkeerd. Ze hadden, bleek na een tijdje, een afslag naar rechts gemist en ze kwamen daardoor niet op het pad langs de wetering. Doordat ze een kaart bij zich hadden met routelijn leverde het geen echt probleem op. Ze zochten bij terugkeer zeer nauwkeurig naar de gemiste bewegwijzering en kwamen tot de conclusie dat die hier ontbrak. Johanna maakte een foto van de plek waar het was en Willem noteerde het op de routelijn kaart.

Na de wandeling opent Willem thuis weer de wandelrouteplanner. Op de hoofdpagina bevindt zich een knop <Meldpunt wandelen>. Willen klikt die aan.

- S: De wandelrouteplanner biedt Willem drie opties; <melden op de routekaart>; <melden op WKP-kaart>; <melden zonder kaart>.
- W: Willem kiest voor <melden op routekaart> en kiest de optie <eigen routekaart> van de wandeling en *niet* de optie <routekaart van bestaande wandeling>. Hij laadt de pdf van zijn wandeling.
- S: De wandelrouteplanner toont Willems routekaart en biedt hem een aantal tools om op de kaart annotaties te maken en de betekenis ervan te beschrijven of een foto eraan te koppelen. Per annotatie en bijbehorende tekst en foto wordt automatisch een nummer gegenereerd.

Kiest Willem voor <melden op WKP-kaart> dan presenteert de wandelrouteplanner het WKP-netwerk. Willem kan dan een gebied selecteren en 'uitknippen' en daarop vervolgens de melding(en) aangegeven.

- W: Willem maakt een annotatie op de kaart op de plaats waar de markering ontbrak. Hij upload de foto. En Willem vult in het tekstvlak <algemeen> een aantal gegevens van de wandeling in die de wandelrouteplanner vraagt zoals datum wandeling, begin- en eindpunt en het emailadres van Willem. Willem sluit af.
- S: De wandelrouteplanner stuurt na verzending een email aan Willem met een overzicht van de informatie die hij heeft verstrekt en het nummer waaronder zijn melding is geregistreerd.

# **5 Nog enkele belangrijke opmerkingen**

#### *Wat is er al wel en wat is er nog niet?*

Alle nu bestaande wandelrouteplanners beschikken in meer of mindere mate over functionaliteiten die op het wenslijstje van Willem staan. Geen enkele wandelrouteplanner voldoet echter aan alle wensen. Wat

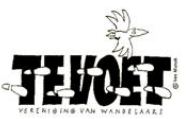

vooral opvalt is dat de integratie tussen de verschillende functies die gewenst zijn, zoals bijvoorbeeld het uitbreiden van een bestaande wandeling gebruikmakend van een WKP-netwerk, ontbreekt. Een soepele overgang tussen de vier scenario's is bij geen van de bestaande wandelrouteplanners (nog) gerealiseerd. Hier ligt een uitdaging voor de ontwikkelaars.

#### *Kaarten en de betekenis van symbolen*

De kwaliteit van een wandelrouteplanner als geheel wordt behalve door de gebruikersdialoog in hoge bepaald door de topografische kaarten en de direct aan de kaart gerelateerde geografische informatie zoals grondgebruik, aard van de wegen, hellingen. Het is daarbij van belang dat de gebruiker de betekenis van de symbolen (zoals by. kleuringen van vlakken en de verschillende lijnen) op gemakkelijke wijze kan achterhalen (bv door rechtermuisklik als je er op staat). Hij kan anders de kaartinformatie onvoldoende duiden. De wijze waarop bepaalde kenmerken van wandelingen bepaald worden dient eveneens inzichtelijk te zijn (bv % verhard–onverhard). Ook de beschikbaarheid van toeristische informatie is van belang evenals informatie waar WKP-kaarten en routeboekjes besteld kunnen worden.

#### *Het actueel houden van de informatie*

Het actueel houden van én de geografische informatie én de toeristische informatie én de routemarkeringen én de WKP-en in het veld is een uitdaging op zich. Het gebruik van een en dezelfde database door alle planners waarin deze informatie is opgeslagen kan daarbij een oplossing zijn maar vereist overeenstemming over techniek en eigendoms- en gebruikersrechten. Dat zijn zaken die om tijd en diplomatie vragen. Samenwerking en afstemming van de aansturing van de vrijwilligers van diverse organisaties is eveneens een vereiste om alle informatie en bewegwijzering up-to-date te houden en de gemelde tekortkomingen en aanvullingen te verwerken.

#### *Uniformering van wandelrouteplanners*

Het is niet te verwachten dat er op korte termijn (binnen twee jaar) een uniforme gebruikersinterface zal zijn van wandelplanners. Waarschijnlijk zijn er een paar planners die wedijveren om de 'eerste' plaats in de gebruikersbeoordelingen. Het is wel te hopen dat er binnen afzienbare tijd een standaard tot stand komt waaraan iedere planner voldoet. Dat zou een mooie stap vooruit betekenen!

#### **De arootste stap vooruit: een landelijk dekkend WKP-netwerk**

De grootste stap vooruit die gemaakt kan worden ligt in de verdere ontwikkeling van de fysieke WKPnetwerken in Nederland (en België). Dus in de uitbreiding en uniformering van WKP-netwerken zodat er een fysiek landelijk dekkend WKP-netwerk ontstaat. Met 'fysiek' wordt hier bedoelt de palen, de markeringen en, vooral niet te vergeten, informatieborden met een overzicht van een lokaal deel van het WKP-netwerk.

En helemaal ideaal is een landelijke dekkend WKP-netwerk dat ook de gebieden over de landsgrenzen mee neemt (Euregio) en (tenminste) één wandelrouteplanner waarmee je in geheel Nederland en in de grensregio's wandelingen kunt uitzetten.

#### *Een ommetje zonder digitale planner, ook dat kan!*

Veel wandelaars bereiden een wandeling niet voor maar gaan op de bonnefooi wandelen. Een fysieke infrastructuur nodigt daartoe uit. Je ziet het informatiebord, je ziet de WKP-en je besluit een wandeling te maken die je bovendien al naar gelang het bevalt kunt inkorten of uitbreiden. Niks geen digitale middelen, iedereen kan op pad en iedereen kan de weg 'wijzen' en voorop of achteraan lopen zonder de anderen kwijt te raken. Iemand verleiden om een wandeling te maken in een onbekende omgeving zal meer gebeuren door een aantrekkelijk informatiepaneel dan door een wandelrouteplanner. Het succes van het Fietsknooppuntennetwerk wordt ook deels bepaald door de hoge dichtheid van de informatiepanelen.

### **6 Ten slotte een oproep**

Een gebruiksvriendelijke digitale wandelrouteplanner zal het gebruik van WKP-netwerken en bestaande wandelpaden vergroten. TeVoet wil dan ook alle organisaties die op een of andere manier kunnen bijdragen

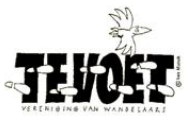

aan het tot stand brengen van de in deze notitie geschetste wandelrouteplanner oproepen dat ook daadwerkelijk te doen. En er gezamenlijk voor zorg te dragen dat een dergelijke wandelrouteplanner gratis (op alle gangbare platforms) ter beschikking komt en daarmee dus ook alle bestaande wandelingen en WKPnetwerken.

Laten we helder zijn: het gaat om de wandelaar en zijn of haar wandelplezier!